# – LPI 102 – []

#### (Linux Professional Institute Certification)

```
.~.
/V\ by: Andrew Eager
// \\ andy@linuxivr.com
@._.@

$Id: g12.113.5.slides.tex,v 1.1 2003/11/05 09:03:09 geoffr Exp $
```

a

<sup>&</sup>lt;sup>a</sup>Copyright © 2002 Andrew Eager, Geoffrey Robertson. Permission is granted to make and distribute verbatim copies or modified versions of this document provided that this copyright notice and this permission notice are preserved on all copies under the terms of the GNU General Public License as published by the Free Software Foundation—either version 2 of the License or (at your option) any later version.

### Setup and Configure basic DNS services

#### **Objective**

Candidate should be able to configure hostname lookups and troubleshoot problems with local caching-only name server. Requires an understanding of the domain registration and DNS translation process. Requires understanding key differences in configuration files for bind 4 and bind 8.

### Setup and Configure basic DNS services

#### Key files, terms, and utilities

```
/etc/hosts
/etc/resolv.conf
/etc/nsswitch.conf
/etc/named.boot (v.4) or /etc/named.conf (v.8)
named
```

• The internet works with numbers not names.

www.abc.gov.au is really 203.2.218.61

• The internet works with numbers not names.

```
www.abc.gov.au is really 203.2.218.61
```

- DNS namespace is made up of a tree of domain names.

```
www.abc.gov.au is really 203.2.218.61
```

- DNS namespace is made up of a tree of domain names.
- At the top is root (.)

```
www.abc.gov.au is really 203.2.218.61
```

- DNS namespace is made up of a tree of domain names.
- At the top is root (.)
- Below this is the Top Level Domain (TLD)

```
www.abc.gov.au is really 203.2.218.61
```

- DNS namespace is made up of a tree of domain names.
- At the top is root (.)
- Below this is the Top Level Domain (TLD)
- Below the TLD is the Second Level Domain.

```
www.abc.gov.au is really 203.2.218.61
```

- DNS namespace is made up of a tree of domain names.
- At the top is root (.)
- Below this is the Top Level Domain (TLD)
- Below the TLD is the Second Level Domain.
- The Second level domain is handled by whoever 'owns' that domain

```
www.abc.gov.au is really 203.2.218.61
```

- DNS namespace is made up of a tree of domain names.
- At the top is root (.)
- Below this is the Top Level Domain (TLD)
- Below the TLD is the Second Level Domain.
- The Second level domain is handled by whoever 'owns' that domain
- Third & lower level domains are handled by the domain owner.

#### • Example:

• Example:

• Domain names are fully qualified (FQDN) when a name is specified all the way down to the hostname.

• A name is resolved using the following steps:

- A name is resolved using the following steps:
  - /etc/nsswitch.conf is checked to see what resolution
    method to use (eg: read /etc/hosts, use dns, use nis...)

- A name is resolved using the following steps:
  - /etc/nsswitch.conf is checked to see what resolution
    method to use (eg: read /etc/hosts, use dns, use nis...)
  - nsswitch says USE DNS:

- A name is resolved using the following steps:
  - /etc/nsswitch.conf is checked to see what resolution
    method to use (eg: read /etc/hosts, use dns, use nis...)
  - nsswitch says USE DNS:
    - \* Read resolv.conf to see what nameserver to use

- A name is resolved using the following steps:
  - /etc/nsswitch.conf is checked to see what resolution
    method to use (eg: read /etc/hosts, use dns, use nis...)
  - nsswitch says USE DNS:
    - \* Read resolv.conf to see what nameserver to use
    - \* Send request to nameserver and wait for response

- A name is resolved using the following steps:
  - /etc/nsswitch.conf is checked to see what resolution
    method to use (eg: read /etc/hosts, use dns, use nis...)
  - nsswitch says USE DNS:
    - \* Read resolv.conf to see what nameserver to use
    - \* Send request to nameserver and wait for response
  - nsswitch says USE HOSTS

- A name is resolved using the following steps:
  - /etc/nsswitch.conf is checked to see what resolution
    method to use (eg: read /etc/hosts, use dns, use nis...)
  - nsswitch says USE DNS:
    - \* Read resolv.conf to see what nameserver to use
    - \* Send request to nameserver and wait for response
  - nsswitch says USE HOSTS
    - \* Lookup /etc/hosts for a matching hostname

• This is a file that determines what mechanisms are used by the hostname library calls to resolve names.

- This is a file that determines what mechanisms are used by the hostname library calls to resolve names.
- The file contains lines with an identifier followed by a list of methods to use for name lookups.

- This is a file that determines what mechanisms are used by the hostname library calls to resolve names.
- The file contains lines with an identifier followed by a list of methods to use for name lookups.
- An example:

passwd: files nisplus nis

**shadow:** files nisplus nis

group: files nisplus nis

hosts: db files dns

- This is a file that determines what mechanisms are used by the hostname library calls to resolve names.
- The file contains lines with an identifier followed by a list of methods to use for name lookups.
- An example:

passwd: files nisplus nis

**shadow:** files nisplus nis

**group:** files nisplus nis

hosts: db files dns

• Note that the other entries like passwd, shadow and group are used for other applications like login and have nothing to do with DNS.

- In the hosts line, we see that any hostname to be looked up will be done in the following order:
  - 1. Use local databases file (.db files in /var/db)
  - 2. Read /etc/hosts
  - 3. Search DNS

- In the hosts line, we see that any hostname to be looked up will be done in the following order:
  - 1. Use local databases file (.db files in /var/db)
  - 2. Read /etc/hosts
  - 3. Search DNS
- The Search options can be one of:

```
nisplus (or nis+) - Consult NIS+ (Yellow Pages)
nis (or yp) - Consult NIS
dns - Use a DNS server
files - Use local files like /etc/hosts
db - Use local database files
compat - Use NIS in compat mode
```

[NOTFOUND=return] - Stop searching and return host notfor

[NOTFOUND=return] - Stop searching and return host notfor

[NOTFOUND=return] - Stop searching and return host notfor

### An example nsswitch file:

```
nisplus (or nis
passwd:
            db files nisplus nis
shadow:
           nisplus
            db files nisplus nis
group
hosts:
            db files nis dns
# Example - obey only what nisplus tells us...
#services:
            nisplus [NOTFOUND=return] files
            nisplus [NOTFOUND=return] files
#networks:
#protocols:
             nisplus [NOTFOUND=return] files
             nisplus [NOTFOUND=return] files
#rpc:
#ethers:
             nisplus [NOTFOUND=return] files
#netmasks:
             nisplus [NOTFOUND=return] files
bootparams: nisplus [NOTFOUND=return] files
ethers:
            files
netmasks:
           files
networks:
           files nis
```

protocols: files nisplus

rpc: files

services: files nisplus

netgroup: files nisplus

publickey: nisplus

automount: files nisplus
aliases: files nisplus

# The resolv.conf file

### The resolv.conf file

• This file configures how the system uses DNS. An example:

```
search aes
nameserver 10.27.1.10
nameserver 10.27.1.254
```

### The resolv.conf file

• This file configures how the system uses DNS. An example:

```
search aes
nameserver 10.27.1.10
nameserver 10.27.1.254
```

• The 'search' line says what to append to a non-fully qualified name: eg: ping node10 –; ping node10.aes

### The resolv.conf file

• This file configures how the system uses DNS. An example:

```
search aes
nameserver 10.27.1.10
nameserver 10.27.1.254
```

- The 'search' line says what to append to a non-fully qualified name: eg: ping node10 –; ping node10.aes
- The nameserver lines tell the hostname routines which dns server to send requests to. (If first lookup fails, use the second, third etc)

• Bind is just one implementation of a DNS. Bind is to DNS what Apache is to http.

- Bind is just one implementation of a DNS. Bind is to DNS what Apache is to http.
- Bind is configured with:

```
/etc/named.conf - For BIND V8
/etc/named.boot - For BIND V4
```

- Bind is just one implementation of a DNS. Bind is to DNS what Apache is to http.
- Bind is configured with:

```
/etc/named.conf - For BIND V8
/etc/named.boot - For BIND V4
```

• Know that there is a difference between V4 & V8.

- Bind is just one implementation of a DNS. Bind is to DNS what Apache is to http.
- Bind is configured with:

```
/etc/named.conf - For BIND V8
/etc/named.boot - For BIND V4
```

- Know that there is a difference between V4 & V8.
- Know how to configure V8 but not V4. (Different syntax)

• The configuration file contains subsections as follows:

- The configuration file contains subsections as follows:
  - Options  $\rightarrow$  How named will operate

- The configuration file contains subsections as follows:
  - Options → How named will operate
  - logging → What/how named will log information

- The configuration file contains subsections as follows:
  - Options → How named will operate
  - logging → What/how named will log information
  - Access Lists → Who can use named & what they can do

- The configuration file contains subsections as follows:
  - Options → How named will operate
  - logging → What/how named will log information
  - Access Lists → Who can use named & what they can do
  - Remote Servers → Characteristics of remote servers

- The configuration file contains subsections as follows:
  - Options → How named will operate
  - logging → What/how named will log information
  - Access Lists → Who can use named & what they can do
  - Remote Servers → Characteristics of remote servers
  - zones → Information about our defined domains

### An Example Config file:

```
options {
        directory "/var/named/";
        forward only;
        forwarders {
            203.2.75.132;
            203.2.75.108;
        };
        query-source address * port 53;
        listen-on {
            10.27.1.10;
            127.0.0.1;
        };
        notify no;
};
#### The root zone ###
      "." {
zone
        type hint;
        file "named.ca";
};
```

```
#### A zone for localhost ###
zone "0.0.127.in-addr.arpa" {
       type master;
       file "0.0.127.in-addr.arpa.zone";
};
      "localhost" {
zone
       type master;
       file "localhost.zone";
};
### A local domain ###
zone "1.27.10.in-addr.arpa" {
       type master;
       file "1.27.10.in-addr.arpa.zone";
};
      "aes" {
zone
       type master;
       file "aes.zone";
};
```

```
key "key" {
          algorithm hmac-md5;
          secret "JoqlFqtncqurkhMOrrbQLYRcxSYXoNROvNTZBqWJFumleNkzOvEvTAbqpbMV";
};
```

• Each zone uses a file for:

- Each zone uses a file for:
  - Hostname to IP address translations (Forward lookups)

- Each zone uses a file for:
  - Hostname to IP address translations (Forward lookups)
  - IP to Hostname translatoins (Reverse lookups)

- Each zone uses a file for:
  - Hostname to IP address translations (Forward lookups)
  - IP to Hostname translatoins (Reverse lookups)
- The names can be anything, but usually:

- Each zone uses a file for:
  - Hostname to IP address translations (Forward lookups)
  - IP to Hostname translatoins (Reverse lookups)
- The names can be anything, but usually:
  - Forward file -¿ ¡domain¿.zone

- Each zone uses a file for:
  - Hostname to IP address translations (Forward lookups)
  - IP to Hostname translatoins (Reverse lookups)
- The names can be anything, but usually:
  - Forward file –; ¡domain; .zone
  - Reverse file -¿; Net-IP¿.in-addr.arpa

- Each zone uses a file for:
  - Hostname to IP address translations (Forward lookups)
  - IP to Hostname translatoins (Reverse lookups)
- The names can be anything, but usually:
  - Forward file –; ¡domain; .zone
  - Reverse file –; ¡Net-IP; .in-addr.arpa
- Where the Net-IP is the network part of the IP address.

**SOA record** Marks the start of a zone.

**SOA record** Marks the start of a zone.

NS record Defines the name server for a zone or subdomain

**SOA record** Marks the start of a zone.

**NS record** Defines the name server for a zone or subdomain

MX record Define mail servers for domain

**SOA record** Marks the start of a zone.

**NS record** Defines the name server for a zone or subdomain

MX record Define mail servers for domain

**CNAME record** Defines an alias for a hostname

**SOA record** Marks the start of a zone.

**NS record** Defines the name server for a zone or subdomain

MX record Define mail servers for domain

**CNAME record** Defines an alias for a hostname

**LOC record** Defines the physical location of the server

**SOA record** Marks the start of a zone.

**NS record** Defines the name server for a zone or subdomain

MX record Define mail servers for domain

**CNAME record** Defines an alias for a hostname

**LOC record** Defines the physical location of the server

**SRV record** Defines what services are found where (eg ftp, http etc)

**SOA record** Marks the start of a zone.

**NS record** Defines the name server for a zone or subdomain

MX record Define mail servers for domain

**CNAME record** Defines an alias for a hostname

**LOC record** Defines the physical location of the server

**SRV record** Defines what services are found where (eg ftp, http etc)

A record Defines hostname to IP address translations (forward file)

**SOA record** Marks the start of a zone.

**NS record** Defines the name server for a zone or subdomain

**MX record** Define mail servers for domain

**CNAME record** Defines an alias for a hostname

**LOC record** Defines the physical location of the server

**SRV record** Defines what services are found where (eg ftp, http etc)

A record Defines hostname to IP address translations (forward file)

**PTR record** Defines IP address to hostname translations (reverse file)

#### Example Forward file /var/named/aes.zone

```
SOA
                          node10.aes.
                                        root.localhost (
@
         IN
                          2 ; serial
                          28800 ; refresh
                          7200 ; retry
                          604800 ; expire
                          86400 ; ttl
                          node10.aes.
@
        IN
                 NS
node5
         IN
                 ΜX
                          10
                                   mail
node6
                                   mail
        IN
                 MX
                          10
node4
                                   mail
        IN
                 MX
                          10
node2
                                   mail
         IN
                 ΜX
                          10
                                   mail
node10
                          10
        IN
                 MX
                                   mail
                          10
         IN
                 MX
gw
node10
                          10.27.1.10
        IN
                 Α
                          10.27.1.2
node2
        IN
                 Α
node4
                          10.27.1.4
        IN
                 Α
```

| node5  | IN | A     | 10.27.1.5   |
|--------|----|-------|-------------|
| node6  | IN | A     | 10.27.1.6   |
| cds    | IN | A     | 10.27.1.99  |
| gw     | IN | A     | 10.27.1.254 |
|        |    |       |             |
| ns     | IN | CNAME | node10      |
| mail   | IN | CNAME | node10      |
| node-4 | IN | CNAME | node4       |

#### Example reverse file /var/named/1.27.10.in-add

```
SOA
                                   root.localhost (
@
         IN
                          2 ; serial
                          28800 ; refresh
                          7200 ; retry
                          604800 ; expire
                          86400 ; ttk
@
         IN
                 NS
                          ns.aes.
2
                 PTR
                          node2.aes.
         IN
                          node4.aes.
4
         IN
                 PTR
                          node5.aes.
5
                 PTR
         IN
6
                 PTR
                          node6.aes.
         IN
                          node10.aes.
10
         IN
                 PTR
99
                 PTR
                          cds.aes.
         IN
254
                 PTR
         IN
                          gw.aes.
```

#### Configuring a Caching only Nameserver

#### Configuring a Caching only Nameserver

A caching only nameserver is simple to setup.
 The first time a name is needed, a normal lookup occurs (Authorative)
 The next time that name is needed, it is returned from cache (Non-authorative)

#### Configuring a Caching only Nameserver

- A caching only nameserver is simple to setup.
   The first time a name is needed, a normal lookup occurs (Authorative)
   The next time that name is needed, it is returned from cache (Non-authorative)
- Under /etc/named.conf in the options section, just make sure you have the following directives set:

```
options {
    directory "/var/named/";
    forward only;
    forwarders {
        <First DNS to query>;
        <Second DNS to query>;
    };
```

• Leave the root zone (.) and localhost entries as they are.

• To test DNS, use one of the following tools:

- To test DNS, use one of the following tools:
  - nslookup (deprecated)

- To test DNS, use one of the following tools:
  - nslookup (deprecated)
  - dig

- To test DNS, use one of the following tools:
  - nslookup (deprecated)
  - dig
  - host

- To test DNS, use one of the following tools:
  - nslookup (deprecated)
  - dig
  - host
- To use in their simplest form, just add the hostname you wish to query as the first option to the command:

```
nslookup node16.c222
dig node16.c222
host node16.c222
```

## nslookup

#### nslookup

Usage: nslookup [option] host-to-find [-name-server]Example:

\$ nslookup node2.aes -10.27.1.10  $\hookleftarrow$ 

#### nslookup

Usage: nslookup [option] host-to-find [-name-server]Example:

\$ nslookup node2.aes -10.27.1.10  $\hookleftarrow$ 

• Note: nslookup is deprecated and may be removed from future releases. Consider using the 'dig' or 'host' programs instead. Run nslookup with the -sil[ent] option to prevent this message from appearing.

Server: 10.27.1.10

Address: 10.27.1.10#53

Name: node2.aes

Address: 10.27.1.2

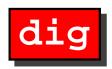

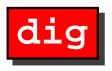

• Usage: dig [@name-server] host-to-find [query-type]

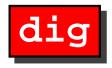

- Usage: dig [@name-server] host-to-find [query-type]
- Example:

```
$ dig @10.27.1.10 node2.aes \leftarrow
; <<>> DiG 9.2.0 <<>> @10.27.1.10 node2.aes
;; global options: printcmd
;; Got answer:
;; ->>HEADER<<- opcode: QUERY, status: NOERROR, id: 43860
;; flags: qr aa rd ra; QUERY: 1, ANSWER: 1, AUTHORITY: 1, ADDITIONAL: 1
;; QUESTION SECTION:
; node2.aes.
                                 IN
                                         Α
;; ANSWER SECTION:
                                                 10.27.1.2
node2.aes.
                        86400
                                         A
                                 IN
;; AUTHORITY SECTION:
                        86400
                                         NS
                                                 node10.aes.
                                 IN
aes.
```

;; ADDITIONAL SECTION:

node10.aes. 86400 IN A 10.27.1.10

;; Query time: 5 msec

;; SERVER: 10.27.1.10#53(10.27.1.10)

;; WHEN: Mon Sep 2 13:48:38 2002

;; MSG SIZE rcvd: 80

;; ADDITIONAL SECTION:

node10.aes. 86400 IN A 10.27.1.10

;; Query time: 5 msec

;; SERVER: 10.27.1.10#53(10.27.1.10)

;; WHEN: Mon Sep 2 13:48:38 2002

;; MSG SIZE rcvd: 80

;; ADDITIONAL SECTION:

node10.aes. 86400 IN A 10.27.1.10

;; Query time: 5 msec

;; SERVER: 10.27.1.10#53(10.27.1.10)

;; WHEN: Mon Sep 2 13:48:38 2002

;; MSG SIZE rcvd: 80

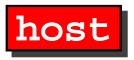

## host

• Usage: host [option] host-to-find [name-server]

### host

- Usage: host [option] host-to-find [name-server]
- Example:
  - \$ host node2.aes ←
    node2.aes has address 10.27.1.2

```
# rpm -Uvh bind-9*.rpm
```

- 2. Configure a Caching only nameserver on your machine. (Make all queries forward to 192.168.222.254)
- 3. Make changes to resolv.conf & nsswitch.conf as required (Default domain to use is c222)

```
# rpm -Uvh bind-9*.rpm
```

- 2. Configure a Caching only nameserver on your machine. (Make all queries forward to 192.168.222.254)
- 3. Make changes to resolv.conf & nsswitch.conf as required (Default domain to use is c222)
- 4. Start the named.
  - # service named start

```
# rpm -Uvh bind-9*.rpm
```

- 2. Configure a Caching only nameserver on your machine. (Make all queries forward to 192.168.222.254)
- 3. Make changes to resolv.conf & nsswitch.conf as required (Default domain to use is c222)
- 4. Start the named.
  - # service named start
- 5. Test it out with the host node16.c222 using:
  - nslookup
  - dig

- host
- 6. Test again this time with the host box16

- host
- 6. Test again this time with the host box16
- 7. (For those who want a DNS challenge)
  - (a) Setup a set of zones for the .c222 domain.
  - (b) Insert the new zone into the main configuration file
  - (c) Restart the named and test it.

#### **DNS Name Lookup Procedure**

| Local<br>DNS |  |  |  |
|--------------|--|--|--|
| blah         |  |  |  |

#### **DNS Name Lookup Procedure**

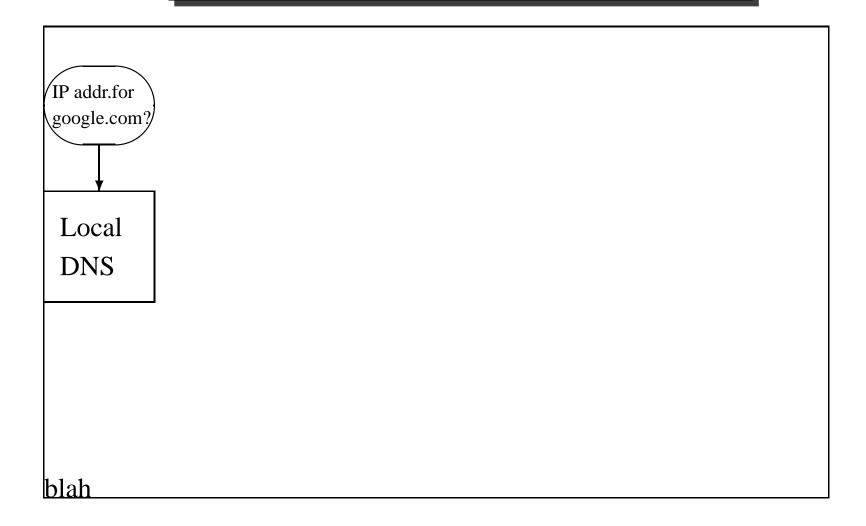

#### **DNS Name Lookup Procedure**

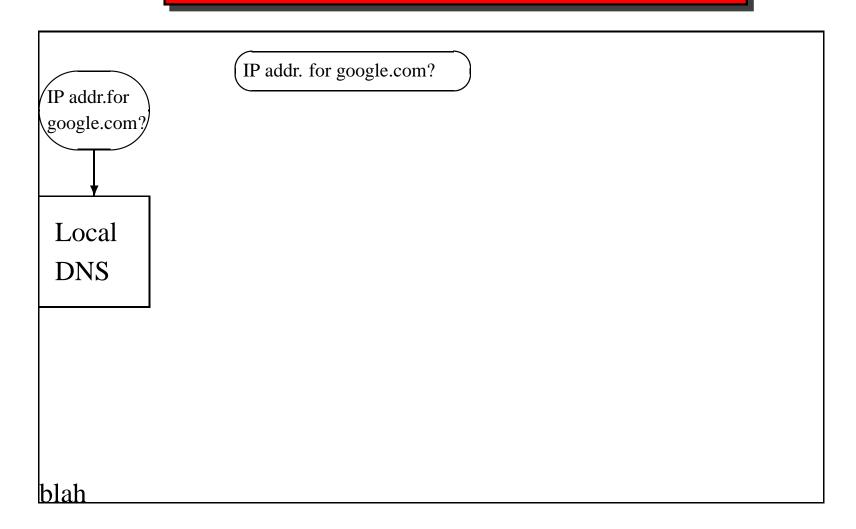

#### DNS NAME LO

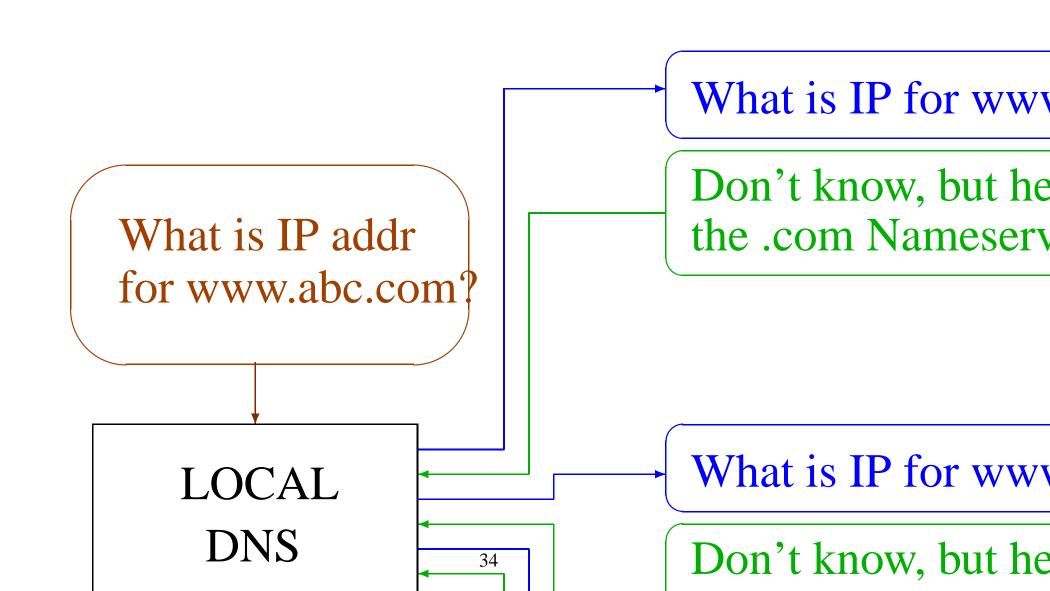

#### DNS NAME LOOKUP PROCEDURE

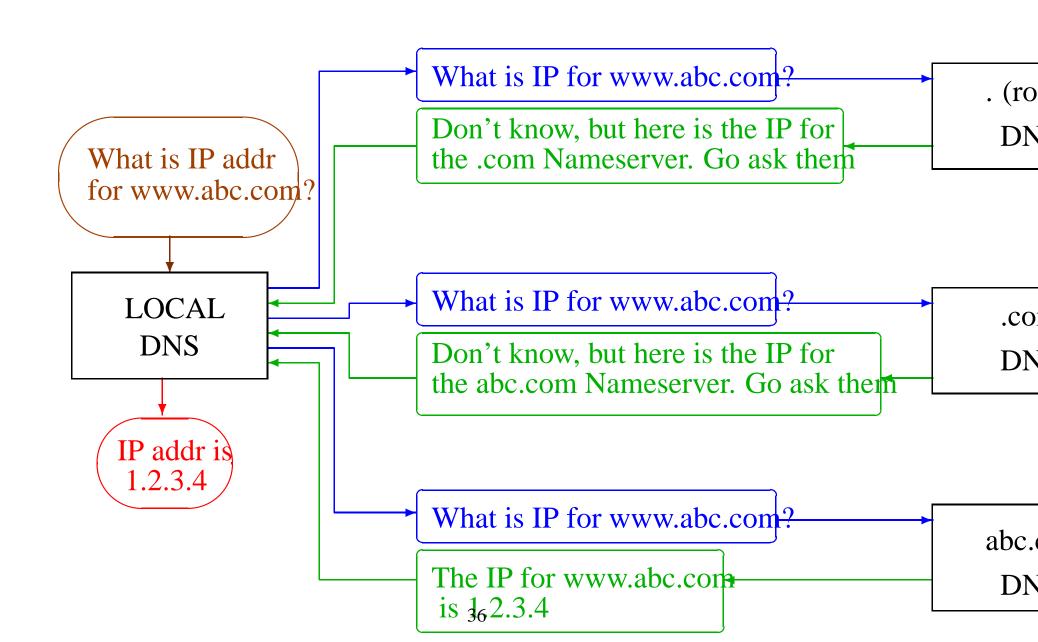

## 

#### DNS NAME LOOKUP PROCEDURE

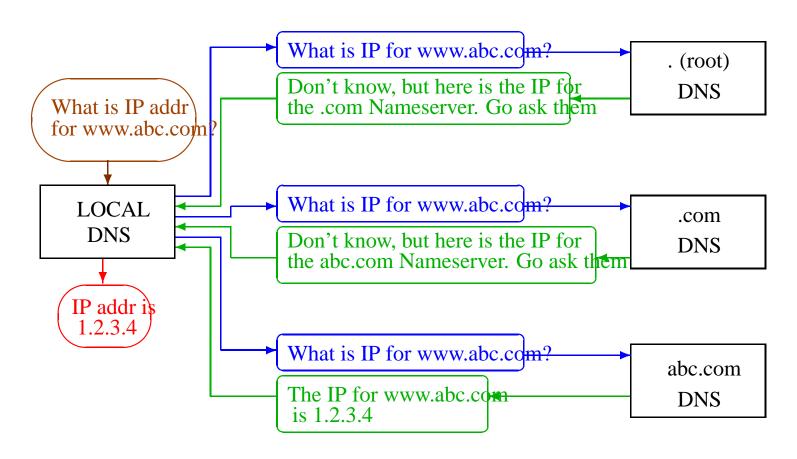

#### The End